[Admin-Client](https://wiki.ucware.com/gui/admin-client?do=showtag&tag=gui%3AAdmin-Client), [Authentifizierung](https://wiki.ucware.com/func/authentifizierung?do=showtag&tag=func%3AAuthentifizierung)

## **Authentifizierung über LDAP einrichten**

## **Achtung:**

Störungen oder Ausfälle durch unsachgemäße Einstellungen. Lassen Sie die beschriebenen Komponenten nur von erfahrenem Fachpersonal einrichten. Sichern Sie vorab einen Snapshot der Anlage. Kontaktieren Sie im Zweifelsfall den UCware Support.

Der UCware Server lässt sich über LDAP an einen Verzeichnisdienst anbinden, um diesem die Authentifizierung von Benutzern zu übertragen. Nach der Anbindung können Sie den Dienst einzeln pro Benutzer als Authentifizierungs-Backend zuweisen:

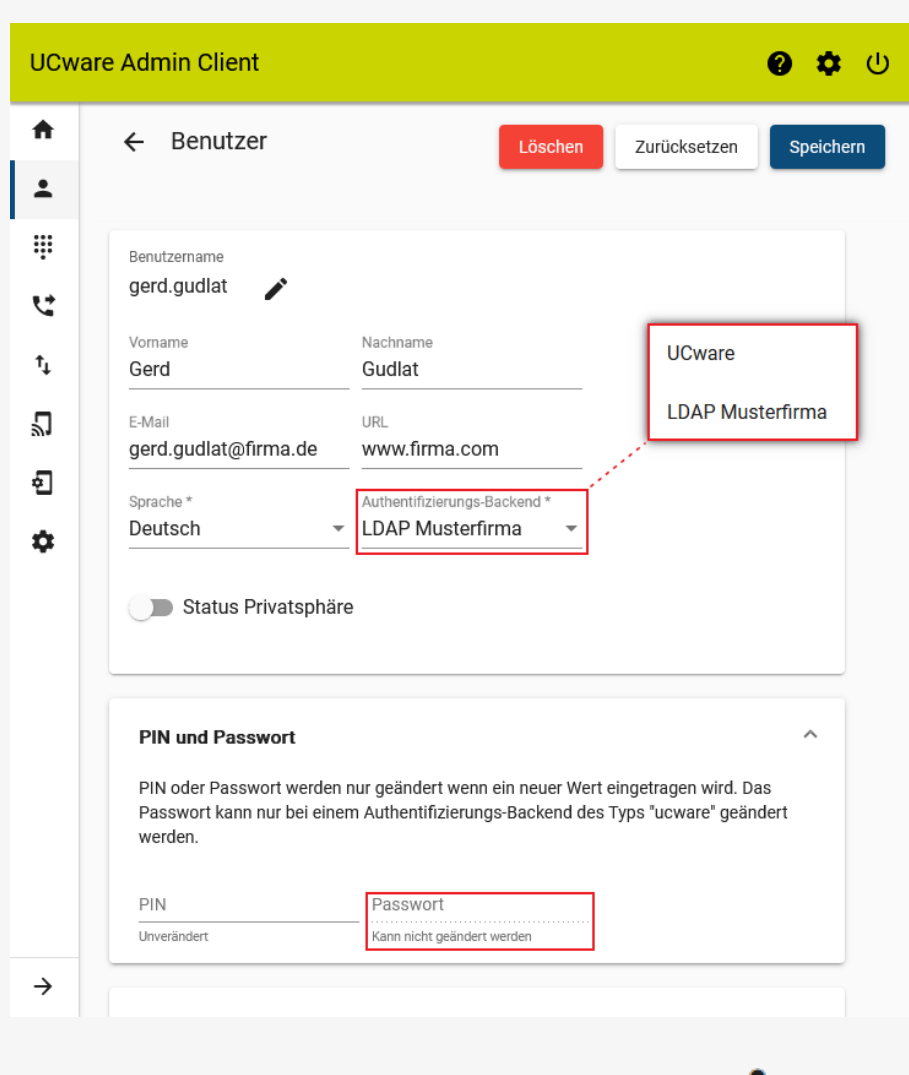

Das Beispiel zeigt die Detailansicht eines Benutzers im Admin-Client unter **Benutzer & Gruppen > Benutzer**.

Die Anmeldedaten des Benutzers sind zentral im Verzeichnisdienst hinterlegt. Dieser übernimmt auch die Authentifizierung, wenn sich der Benutzer an einem UCware-Client anmeldet.

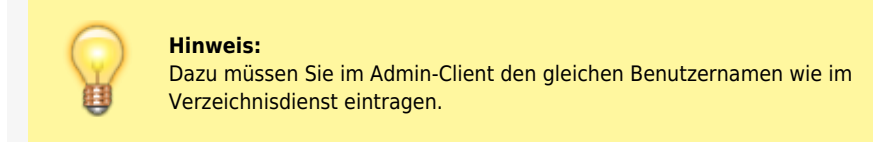

Für Benutzer, die per LDAP authentifiziert werden, entfällt die Möglichkeit Passwörter über den

Admin- oder andere UCware-Clients zu verwalten.

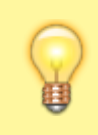

## **Hinweis:**

Administratoren der Telefonanlage sollten immer über das voreingestellte [Backend UCware](https://wiki.ucware.com/adhandbuch/system/authbackends/ucware) authentifiziert werden. Auf diese Weise ist der Zugang zum UCware Server auch beim Ausfall externer Backends gewährleistet.

Um die Authentifizierung über LDAP einzurichten, gehen Sie wie folgt vor:

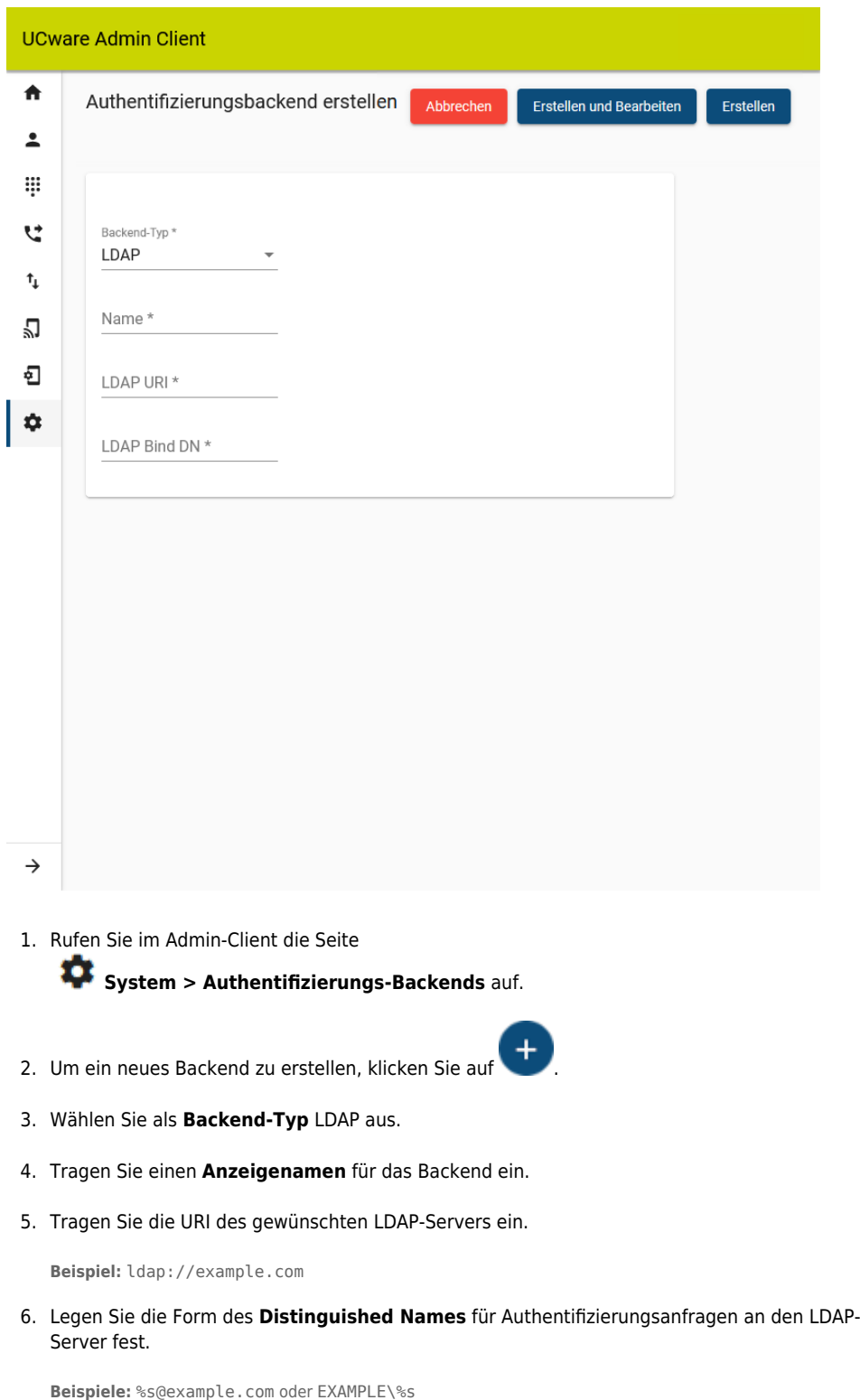

(%s = Platzhalter des Benutzernamens.)

Erstellen

7. Bestätigen Sie die Einstellungen mit

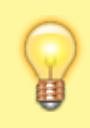

## **Hinweis:**

Wenn Sie LDAPS für den Zugriff auf den Verzeichnisdienst verwenden, stellen Sie sicher, dass das Zertifikat des Domänencontrollers von der UCware verifiziert werden kann.

From: <https://wiki.ucware.com/> - **UCware-Dokumentation**

Permanent link: **<https://wiki.ucware.com/adhandbuch/system/authbackends/ldap>**

Last update: **09.04.2024 08:14**